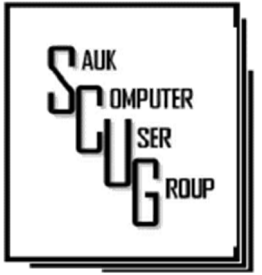

#### **INSIDE THIS ISSUE:**

**BOARD MINUTES &** J O K E 2

**ARE FREE PUBLIC** PHONE CHARGING **STATION SAFE?** 3 - 5

DEFAULT APP'S OR P R O G R A M S I N WINDOWS  $6 - 7$ 

#### Club Information

Sauk Computer User Group PO Box 215 Sterling, IL 61081-0215

Neal Shipley - President topgun05@gmail.com

*Website*  www.saukcomputerusergroup.org

SCUG Email

saukcomputerusergroup@gmail.com

Editor and Printing done by: Joe Fornero

j4nero @thewisp.net

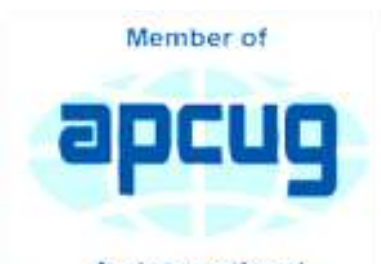

An International **Association of Technology** & Computer User Groups

### T H E C O M P U T E R C O N N E C T I O N SAUK COMPUTER USER GROUP

January Meeting Minutes 1/14/2023

#### **Open Meeting: Neal**

Question and answers: 1) Chatgpt- what is it? New algorithm, AI, request is responded to/fulfilled in a very short amount of time. 2) Virtual friendshipcomputer gets to know you. 3) QR code- takes you to an app, form, Wi-Fi, etc. utilizing mobile phone camera. 4) Currently, a lot of spam being generated by internet and mobile phones, 5) Excelsupersite.comwebsite for setting up special Excel forms (I.e., bingo, Wheel Of Fortune, etc.).

#### Treasurer's report:

Presented by Joe 1, approved by Nancy, seconded by Joe 2, Old business: 1) Good Christmas Party. Had

41 people attend, Santa Joe gave out

#### FEBRUARY 2023 VOLUME THIRTY-FOUR N U M B E R T W O

presents, and had music games. 2) Joan Hermes, Kim Kavasos, and Copper from CGH Love On A Leash program visited. Program started with 16 dogs and saw 500 patients per year (2020}. Now are at 4 dogs after covid with plans to expand program. Dogs go through an extensive test regimen.

New business: 1) Neal continues in lab, ready to answer your questions. He recycled old computers from WCSC and will tidy up computer cables. 2) Whiteside Co. electronic recycling at county highway department on rte. 30 across from landfill (open 24/7). 3) Club board meeting on 01/18/23 at 5:30 pm, Angelo's Dixon. 4) Club officer electionall current officers nominated and

reelected.

#### Adjournment

Program: Clipping digital coupons presented by Patty Martinez, WCSC activities coordinator. Marketing starting to evolve without paper, going digital. You don't have to clip and carry paper coupons, you can have them on your phone. Examples of digital couponing presented for County Market, Kroger's, and CVS.

#### Next month's program:

Visit from PC Tech 2U, Rock Falls was to present what they have available, but had a unforeseen job come up and Neal will do presentation of potluck tips on Excel and Word.

*Respectfully submitted by Secretary Tom Rich* 

#### JANUARY BOARD MEETING MINUTES

DATE 1/18/2023

# Meeting was called to order by: Neal

### Attending the meet-

ing were: Neal, Joe F, Gloria, George, Lorraine, Cheryl, Nancy, Tom, & guests Stella and Axl.

Treasurer's report was presented by: Joe F.

### Discussion High-

lights: 1) Reviewed how profits from Rome cruise were distributed. 2) Digital couponing presentation at WCSC was a success. 3) Web hosting site will change to scug.apcug.org or sauk.apcug.org to

provide a more secure site and not have to pay for domain site. 4} Neal sent picture from Love On A Leash visit to Copper's handler, and she thanked SCUG for sponsoring Copper.

### Future Programs:

April, PC Tech 2U, Rock Falls, Robert Lockwood, owner will review capabilities with computer issues. They will satisfy a need for a store that stocks computer parts.

## Adjournment

*Respectfully submitted by Secretary Tom Rich* 

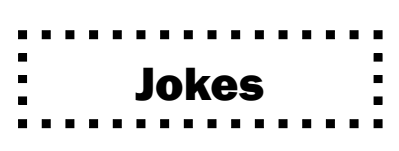

Murphy's Laws of Computing. 1. When computing, whatever happens, behave as though you meant it to happen.

2. When you get to the point when you really understand your computer, it's probably obsolete.

3. The first place to look for information, is in the section of the manual where you least expect to find it.<br> 4. When the going gets tough, upgrade.

5. For every action, there is an equal and opposite malfunction.

6. To err is human....to blame your computer for your mistakes is even more human, it is downright natural.

7. He who laughs last probably made a back up.

8. If at first you do not succeed, blame your computer.

9. A computer system that does not work is invariably found to have evolved from a simpler system that worked just fine.

10. The number one cause of computer problems is computer solutions.

11. A computer program will always do what you tell it to do, but rarely what you want to  $do.$ 

### Are Free Public Phone Charging Stations Safe? 'Juice Jacking' Might Load Malware on Your Phone or Tablet as It's Charging By Kurt Jefferson

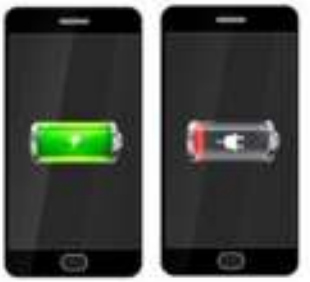

You're on a layover at a major airport when you realize your iPhone or Android smartphone's battery is draining fast, and the battery power is down to single digits.

The battery icon has just turned from green to red, meaning your phone is nearly drained. Soon it will be as

useless as an electric kettle in a cave.

There's a convenient public charging station nearby. You're in a bind. Your jet leaves in half hour. And yet you've read about the dangers of charging your phone or tablet at a public charging station. So what's a person to do?

How can you be sure the public charging station is safe? Reviewed.com reports, "As the latest security alerts prove, USB cables and chargers are like chewing gum—if you find it lying around in public, don't use it. It's not free candy. The Los Angeles District Attorney recently warned that charging your phone via those public USB ports can lead to "juice jacking." That's when hackers use the connection to transmit dangerous malware onto your device and steal your personal information or data."

Reviewed.com's executive editor, T.J. Donegan, recommends an alternative. He recommends you buy a USB portable battery pack, "many of which can even charge laptops on the go–so you don't have to crowd around the one outlet with 15 other people."

Reviewed.com recommends what's called the Jackery Bolt portable battery pack. It says the portable battery pack "has an incredibly high capacity that can charge your phone three times over (!!) before the charger needs to be recharged. Plus, it's slim and compact, so it's easy to tote around and has multiple ports so you can charge more than one device at a time." Amazon currently sells the Jackery Bolt for \$32.99.

The Wirecutter, a website that reviews and tests nearly everything (and purchased by The New York Times), gives high marks to the Zendure SuperMini 20w Power Bank. Amazon currently sells this model for \$45 (using the Amazon on-page clipped coupon.) The Wirecutter writes in its Zendure review, "about as small and lightweight as a power bank can be while still offering enough capacity to juice up most smartphones up to three times. Its USB-C Power Delivery (PD) port can charge most handheld devices (and recharge the power bank itself) at top speed with the included USB-C cable and a compatible wall charger (the one that came with your phone will work). The USB-A port can handle any older, non-USB-C devices you might have kicking around, too."

The HyperJuice 18W USB-C+ Lightning Battery Pack also gets a good Wirecutter review. It contains built-in cables, so you don't have to mess with cables that can easily get lost, tangled, or misplaced. It's currently \$60 from the Hyper website.

The Wirecutter also gives thumbs up to the TravelCard Charger, which sells for \$30 from TravelCard. "It has the lowest capacity of any power bank we've tested," writes The Wirecutter, but the review claims it's the best portable charger "for someone who wants to have an emergency boost of power always on hand."

Reviewed.com: Here's Why You Should Never Use A Public Phone Charger

The Wirecutter: The Best Portable Chargers and Power Banks for Phones and Tablets

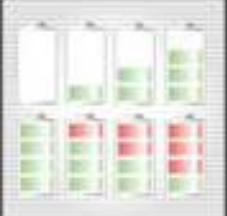

### FBI Issues Warning Over Public Charging Stations

The FBI says don't do it even if you're tempted to use a public charging station so your phone or tablet won't die on you.

It's a risky business, according to the team at the FBI, watching malware spread on mobile devices throughout the U.S. and abroad:

"Cybersecurity experts have warned that criminals can load malware onto public USB charging stations to maliciously access electronic devices while being charged.

Malware installed through a dirty USB port can lock a device or export personal data and passwords directly to the perpetrator. Criminals can use that information to access online accounts or sell it to other bad actors."

FBI tech experts add, "Don't let a free USB charge wind up draining your bank account." Here are some tips to help you avoid becoming a juicejacking victim:

Avoid using a USB charging station. Use an AC power outlet instead.

Bring AC, car chargers, and USB cables with you when traveling.

Carry a portable charger or external battery.

Consider carrying a charging-only cable from a trusted supplier, which prevents data from sending or receiving while charging.

> *Kurt Jefferson, Editor, Central Kentucky Computer Society https://ckcs.org/ lextown2 (at) gmail.com*

### Default" apps or programs in Windows Jim Cerney

Most of us know what "default" means when talking about computers or technology. But in case you forgot, "default" means: "This is what you get until you change it to something else."

Computer technology is full of defaults (you may have also heard the term "default settings"). The best way to understand this concept is to use an example. Suppose you are writing a document using Microsoft Word (or some other word processor app); you can start typing words in your document immediately without selecting the FONT or FONT SIZE first. That's because the app has a default font setting (such as "Times New Roman" in the font box and "12" in the font size box). Yes, you can go to those boxes and pick any other font size you want, but the app already starts with something in the box. That's the default. Other examples in everyday life are thermometers using Fahrenheit, but you can change it to Centigrade, or your speedometer from miles-per-hour to kilometersper-hour. If you don't like the default setting, change it to something else.

Let's go one step further and discuss using that essential Windows app called "File Explorer." With file explorer, you can find any file on your computer. And when you find the file you want, you can OPEN that file by double-clicking on the file name. Of course, there are many different types of files – photo files, document files, spreadsheet files, and many more. So, when you double-click on a file name in Microsoft File Explorer, Windows uses the DEFAULT app to open that file. Let's take a photo file as an example. In File Explorer, if I double-click on a photo file (a file type of ".jpg"), it will open the photo in the Windows Photo Viewer app, and I can see the photo. But if I want to open that photo in a different app, say the Windows Paint app, I have to open that app first and use the app to open the photo file.

It turns out that your Windows computer already has selected specific apps for many file types to use as the default apps. And it's no surprise that your default apps are Windows or Microsoft apps.

Here is one more example. If you click on a web page link, your computer will open and use the default web browser to go to that web page, probably Microsoft Edge. But you can change your default web browser to Google Chrome, Safari, Firefox, or any other browser you want. To do this, click on the Windows start but-

### Default" apps or programs in Windows (cont.)

ton in the far bottom left corner of your desktop, type in "Default apps" in the search results, select "Default apps," and then click on the Web browser to see a list of the web browser apps you have and click on the one you want as your new default browser.

This is how to change ANY default app on your computer to a different one. You can also get to the "default apps" area through your computer "settings" or "control panel." In addition, you can change the default app used for different file types. It is not difficult to do this. For example, to learn how to use Google search on the internet, enter "How do I change my default app for .jpg file types" or anything else.

The benefit of knowing about default apps is that you will understand why a specific app is used when you click on something to open it. This also explains the question you sometimes get "Select the app you want to use to open this file," which could mean you may not have an app that can open it. The best way to make sure you use the specific app to open a file is to open the app first and use the app to select the file. Unfortunately, the default is not the de-fault of your computer!

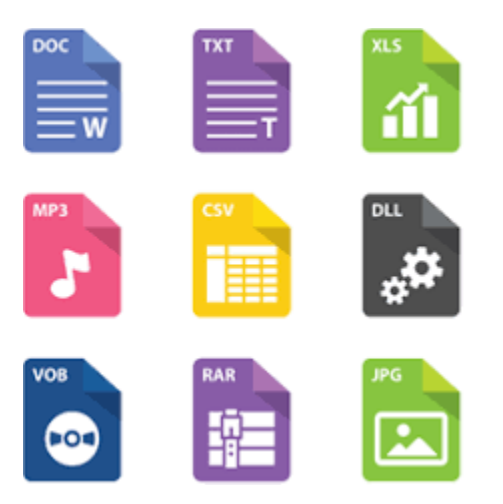

*By Jim Cerny, Vice President, Education Chair, and Forums Coordinator Sarasota Technology Users Group https://thestug.org/* 

*jimcerny123 (at) gmail.com* 

### Zoom Sessions

#### Neal is hosting a weekly evening Zoom; (Each Friday) @ 7:30 PM Central Time

https://us02web.zoom.us/j/3975898877?pwd=RjF5ZTM3R25qNXhHRjdWRVAzQ1M2Zz09

Meeting ID: 397 589 8877 Passcode: 4ukxAh

Phone users:

Dial by your location +1 312 626 6799 US (Chicago)

Meeting ID: 397 589 8877 Passcode: 936460

*You're welcome to check in and visit, or ask a question, maybe even get an answer.* 

There will be a Question & Answer. Bring any questions you have about your computer or problems you may be having. It will be conducted by: **Neal Shipley** 

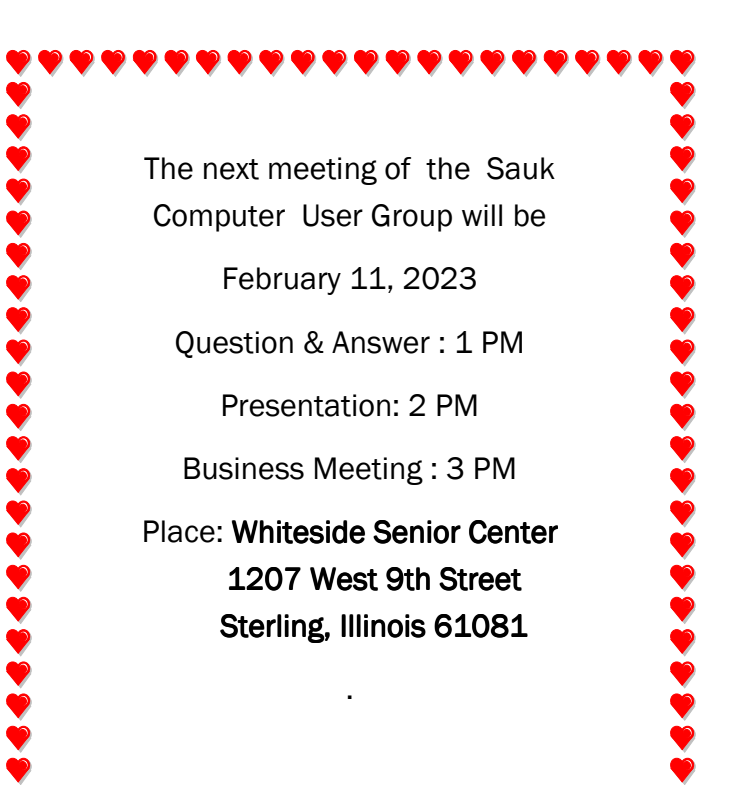

# NEAL WILL PRESENT A POTLUCK OF TIPS ON WORD AND EXCEL